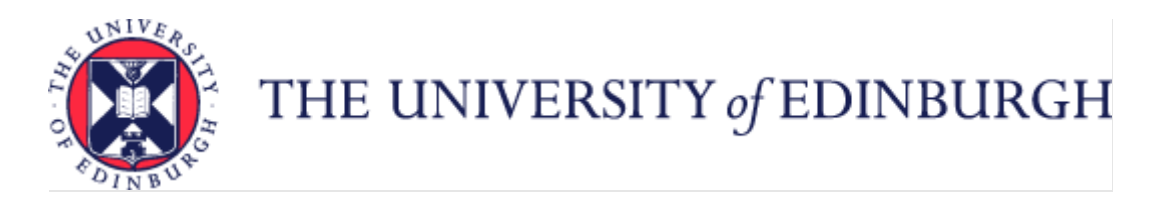

# A Guide to Adoption and Surrogacy Leave

### Contents

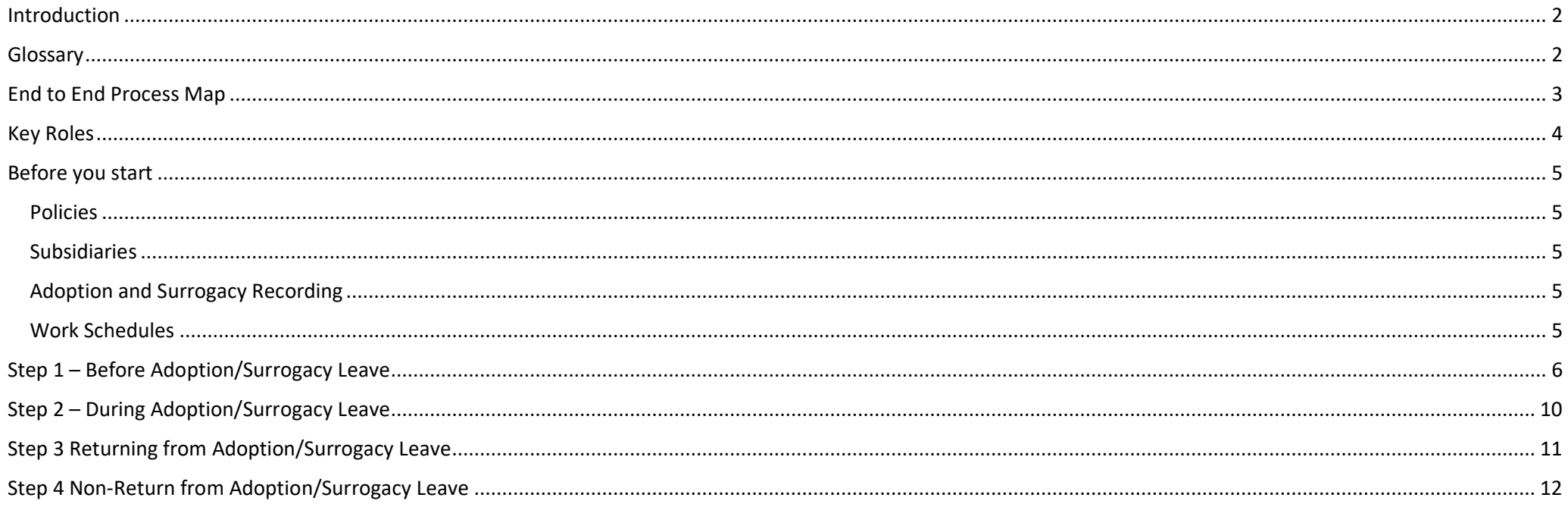

### <span id="page-1-0"></span>Introduction

This guidance document has been written to support the end to end business process for Adoption/Surrogacy Leave.

The guidance has been written by stage in the process with the key roles in mind. The responsibilities of a Line Manager and School or Department Administrator may vary between Colleges, Schools and Professional Service Group Departments. Line Managers should contact their local support team to understand the process and responsibilities within their own area. For example, a School or Department Administrator could be performing tasks in the process of a Line Manager.

### <span id="page-1-1"></span>Glossary

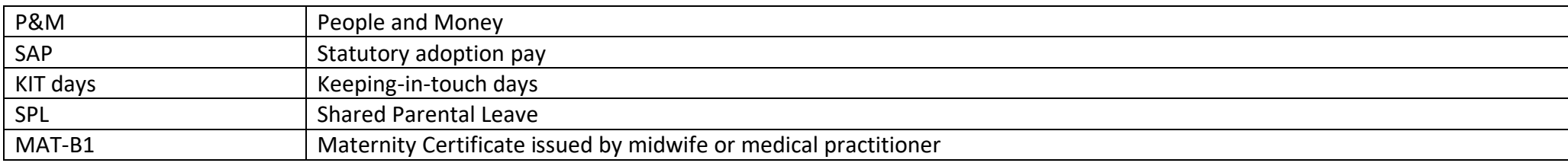

# <span id="page-2-0"></span>End to End Process Map

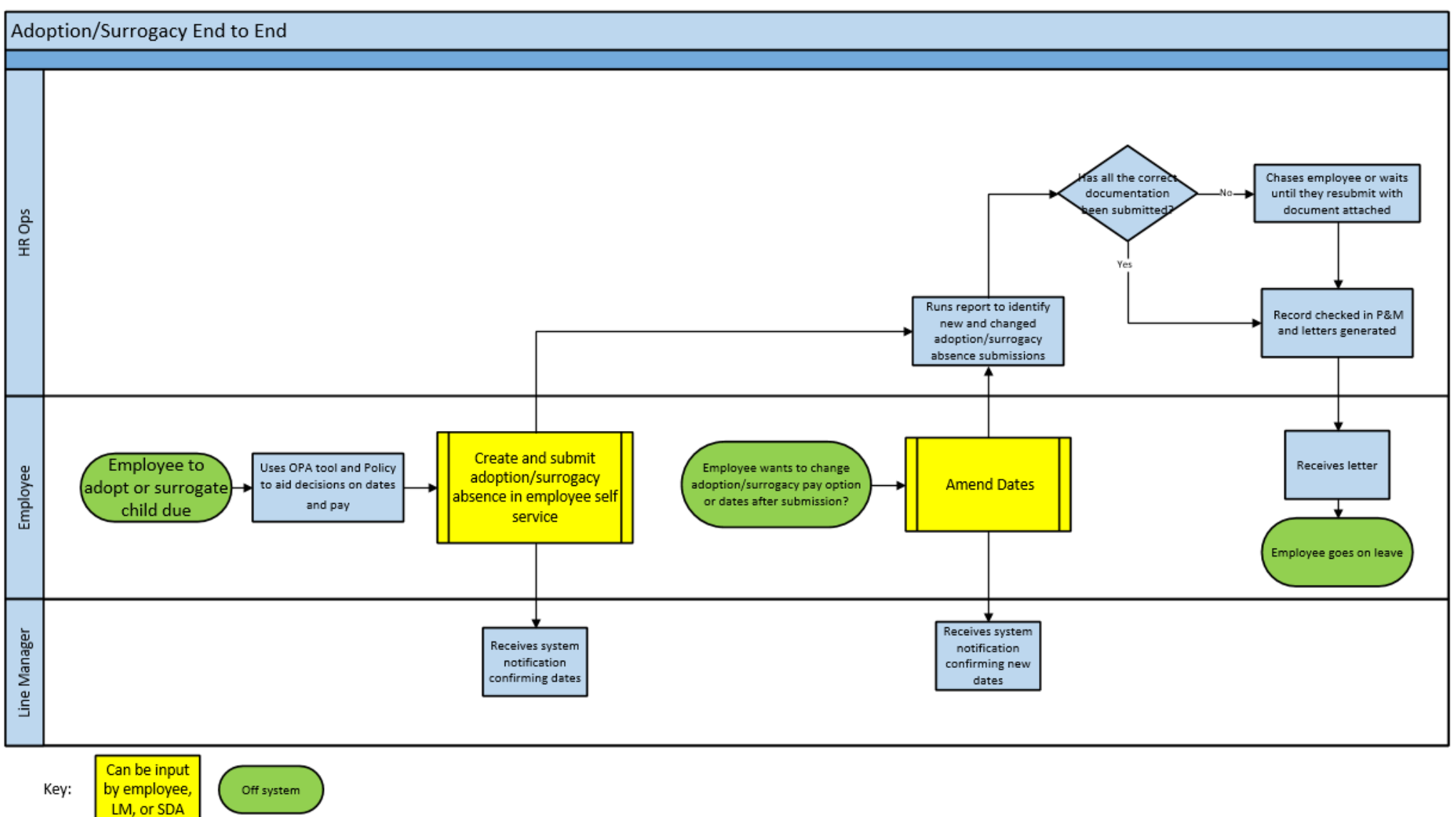

# <span id="page-3-0"></span>Key Roles

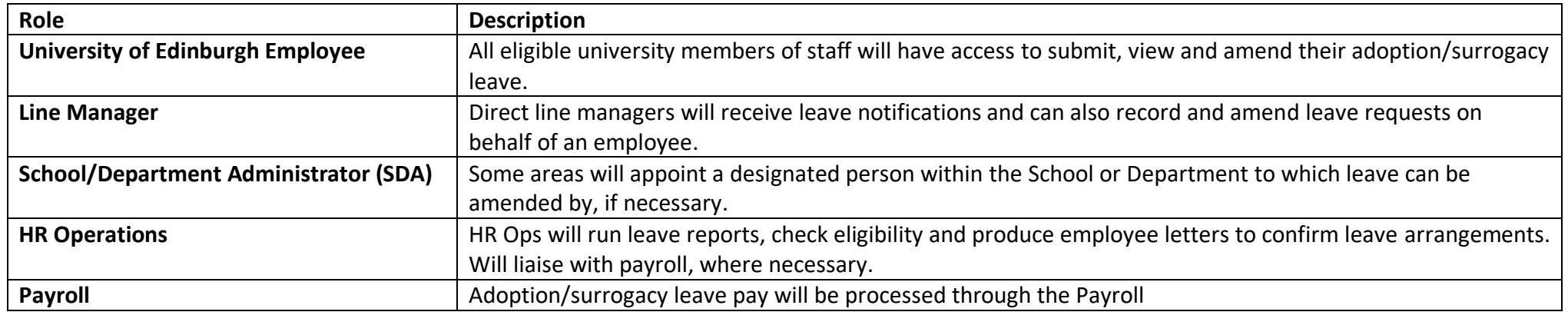

### <span id="page-4-0"></span>Before you start

#### <span id="page-4-1"></span>Policies

Please read the University's [Adoption and Surrogacy](https://www.ed.ac.uk/human-resources/policies-guidance/a-to-z-of-policies-and-guidance) Policy, which applies to all employees of the University. The policy includes information regarding eligibility, leave, pay, KIT days, antenatal and adoption appointments and terms and conditions during adoption leave. Employees and managers may also wish to refer to the [Annual Leave policy, Absence Management Policy](https://www.ed.ac.uk/human-resources/policies-guidance/a-to-z-of-policies-and-guidance) an[d Shared Parental Leave Policy.](https://www.ed.ac.uk/human-resources/policies-guidance/a-to-z-of-policies-and-guidance)

#### <span id="page-4-2"></span>Subsidiaries

Employees of subsidiary companies should refer to their own Adoption and Surrogacy Policy. Leave entitlement plans for colleagues in subsidiaries (Edinburgh Innovation, Edinburgh University Press and UoE Accomodation Ltd) have been built in the system therefore there is no difference in process for employees from these areas.

#### <span id="page-4-3"></span>Adoption and Surrogacy Recording

All adoption and surrogacy leave must be input into People and Money. The leave will normally be input into the People and Money system by the employee however there may be some situations where the Line Manager or School Department Administrator needs to input or amend the leave. The requests will be picked up by HR Operations and the line manager(s) will receive a notification. **We are aware that the field names within the Adoption and Surrogacy Leave screens may not fit the employee's individual circumstances. Refer to [Appendix I](#page-12-0) for further information.**

#### P&M User Guide – [Employee Guide to Family Leave](https://www.ed.ac.uk/staff/services-support/hr-and-finance/people-and-money-system/people-and-money-user-guides)

Adoption and Surrogacy Leave is requested at Person, not Assignment level, and so employees with multiple posts will only request the leave once in the system as the leave must start and end on the same date in every post.

Any existing absences, such as annual leave, that clash with the leave request must be deleted prior to processing the leave.

#### <span id="page-4-4"></span>Work Schedules

Work schedules in People and Money are critical as they underpin the operation of other functions, such as the annual leave requesting and recording process. Every assignment must have a work schedule and these are normally discussed and agreed on appointment or when there is a change in working hours/pattern or a flexible working request has been made.

It is vital that the work schedule is maintained and is correct prior to the leave start date. The work schedule must be amended on return from leave if the employee wishes to change their working pattern. Further information is available within the [Guidance to Work Schedules.](https://www.ed.ac.uk/human-resources/policies-guidance/a-to-z-of-policies-and-guidance) Currently SDAs cannot see employee's work schedules but the employee and the line manager can see the work schedule using the Team Schedule app.

# <span id="page-5-0"></span>Step 1 – Before Adoption/Surrogacy Leave

Employees and managers should read the **Adoption and Surrogacy Policy** for information and guidance.

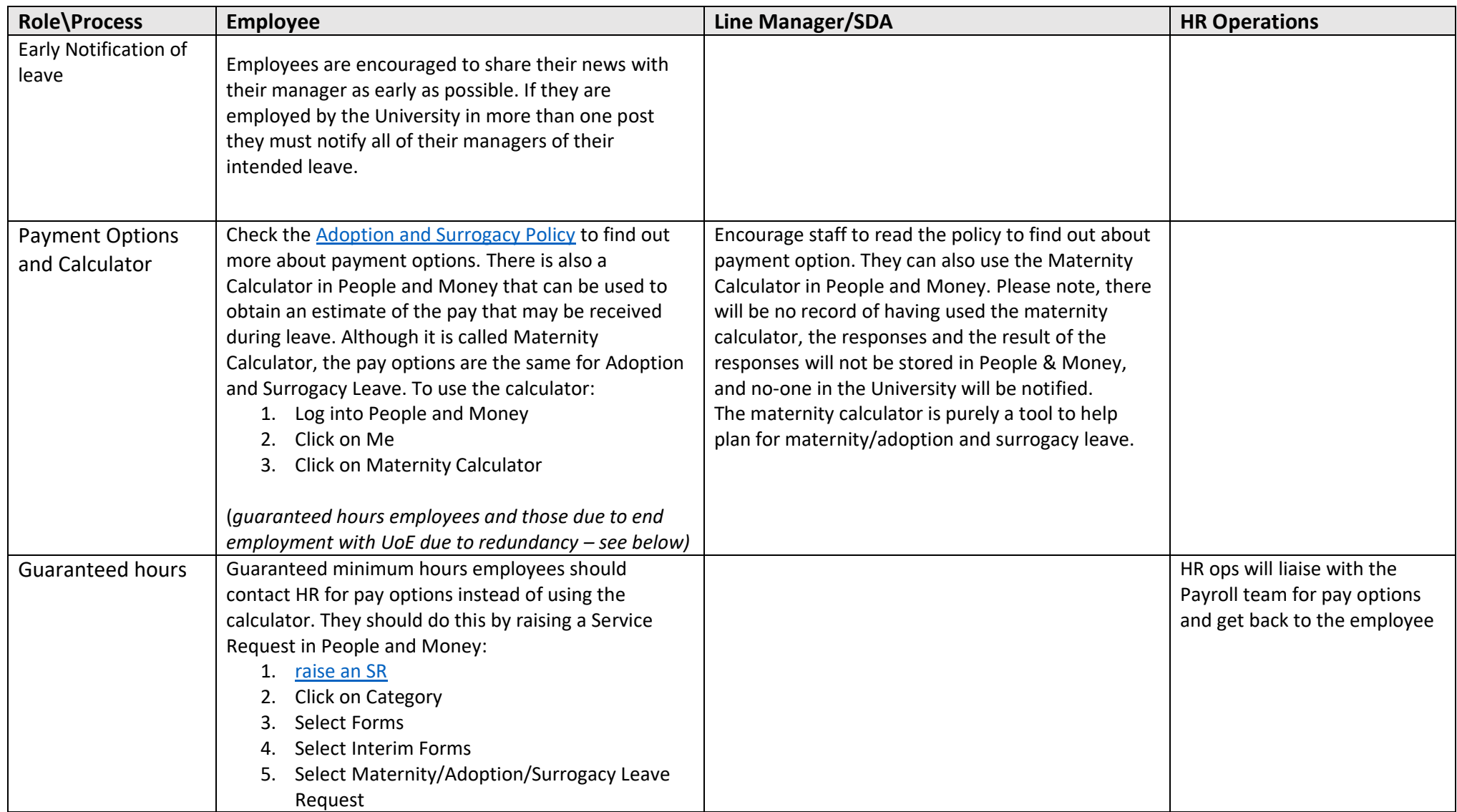

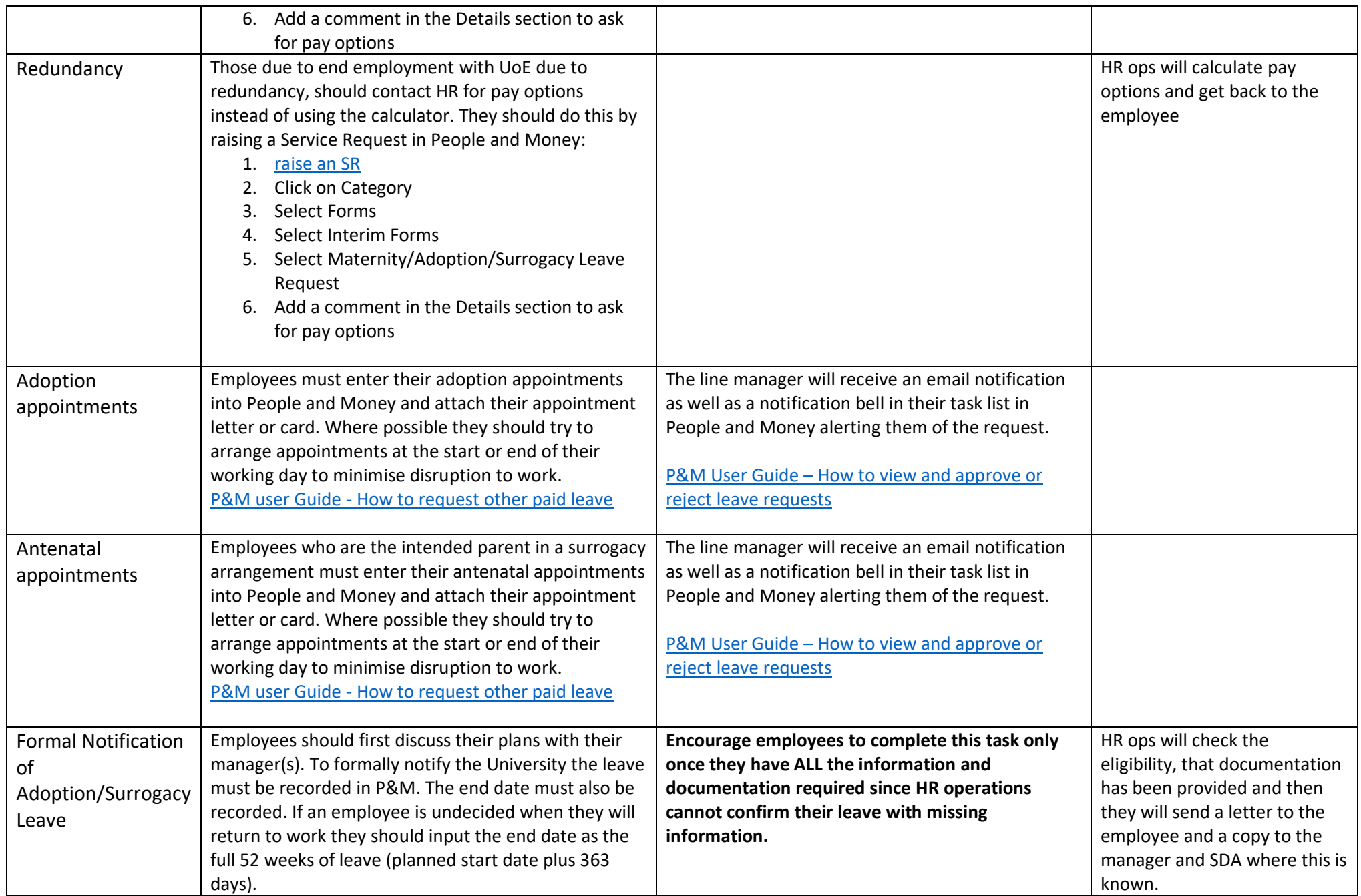

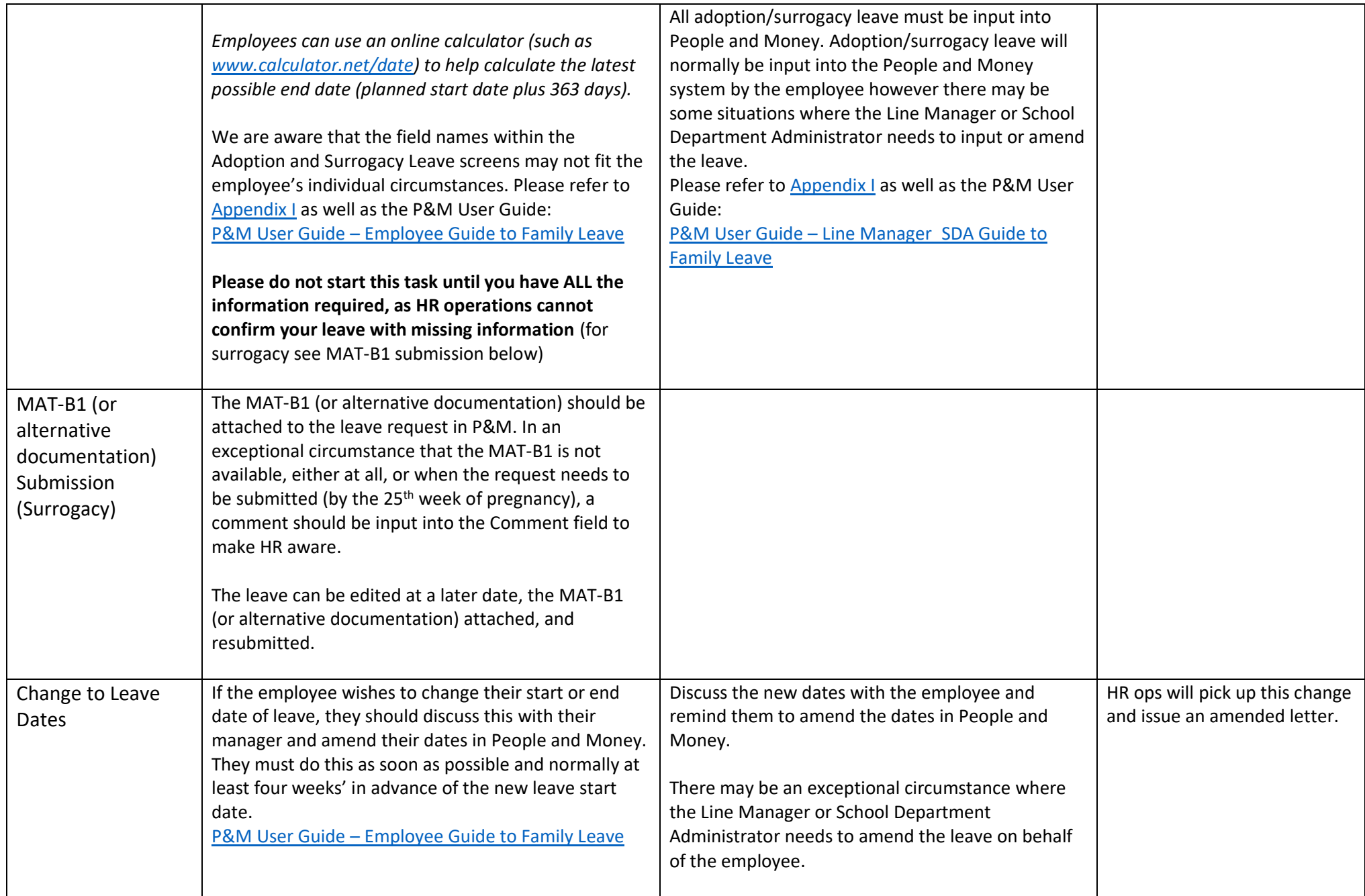

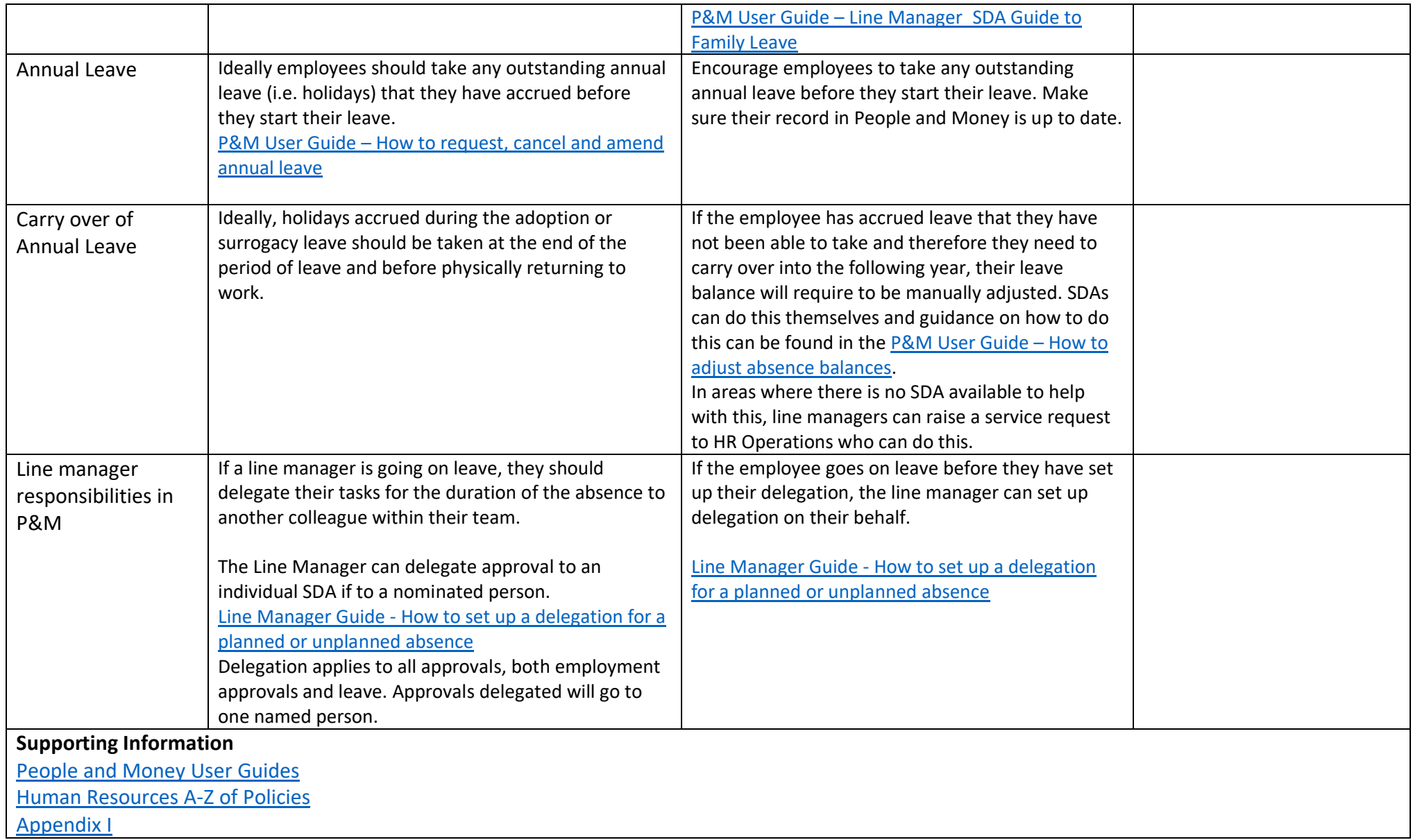

# <span id="page-9-0"></span>Step 2 – During Adoption/Surrogacy Leave

Employees and managers should read the [Adoption and Surrogacy](https://www.ed.ac.uk/human-resources/policies-guidance/a-to-z-of-policies-and-guidance) Policy for information and guidance about each stage of leave.

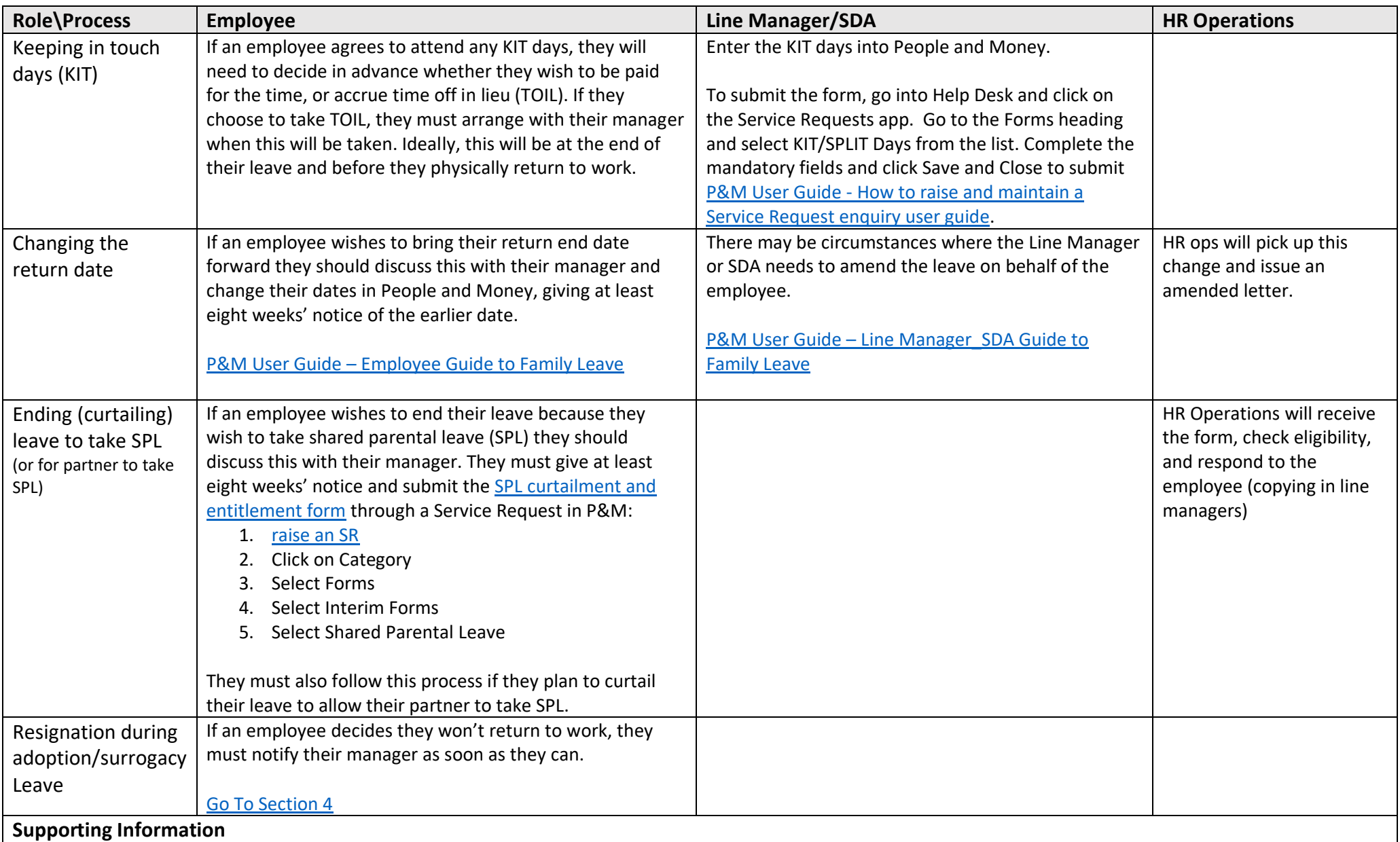

## <span id="page-10-0"></span>Step 3 Returning from Adoption/Surrogacy Leave

Employees and managers should read the [Adoption and Surrogacy](https://www.ed.ac.uk/human-resources/policies-guidance/a-to-z-of-policies-and-guidance) Policy for information and guidance about each stage of leave.

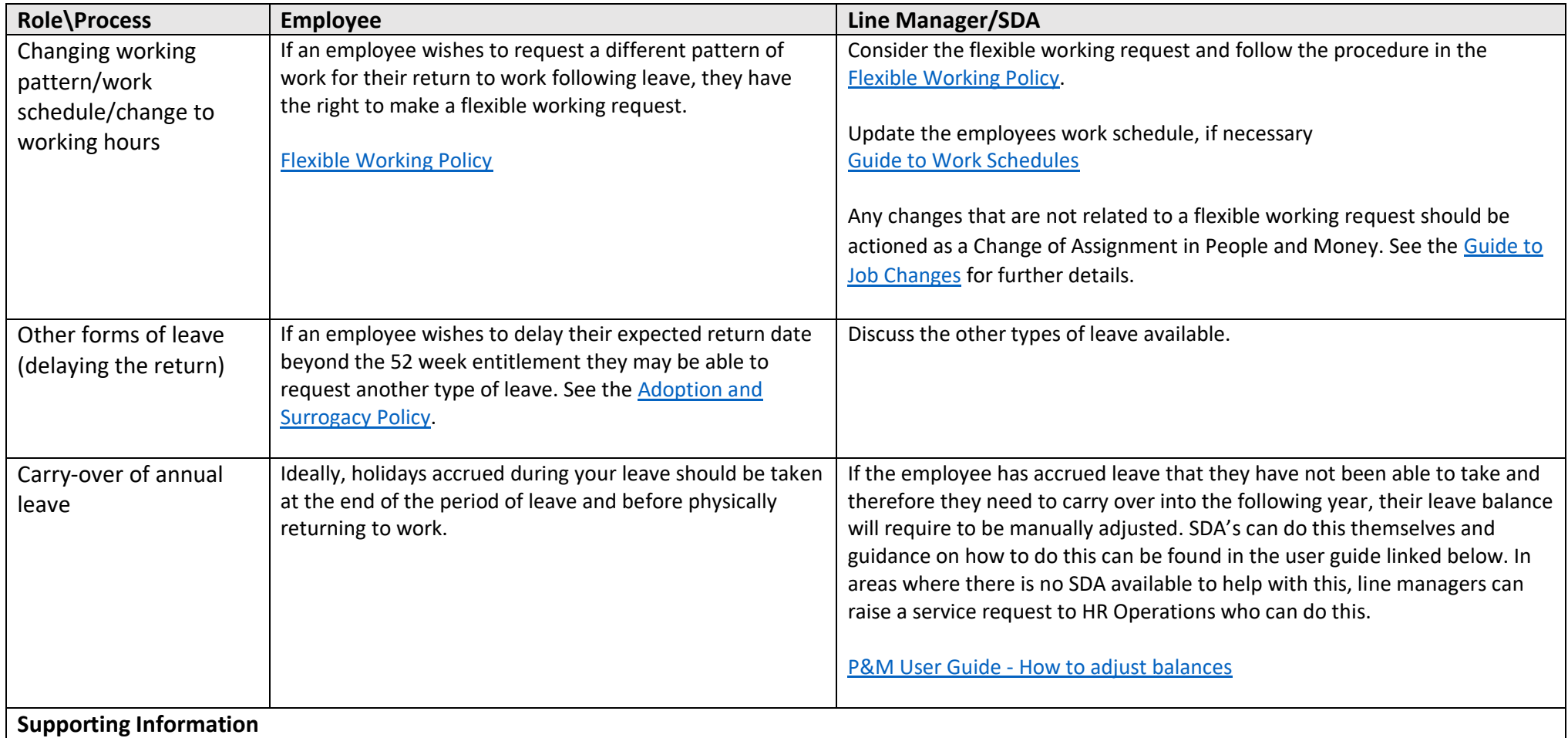

## <span id="page-11-0"></span>Step 4 Non-Return from Adoption/Surrogacy Leave

Employees and managers should read the *Adoption and Surrogacy Policy* for information and guidance about each stage of leave.

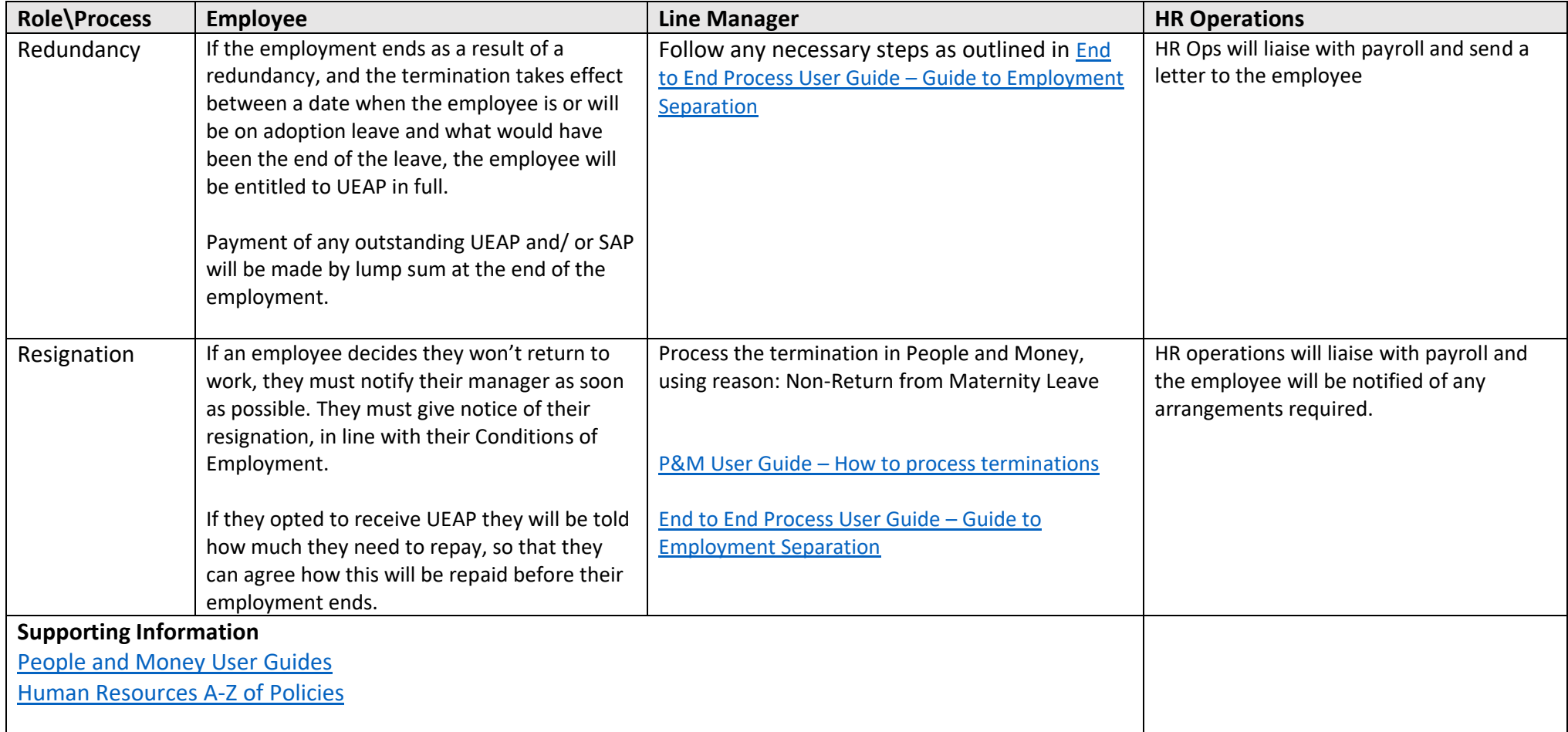

### <span id="page-12-0"></span>**Appendix 1**

#### **Adoption and Surrogacy Leave Fields in People and Money**

We are aware that the field names within the Adoption and Surrogacy Leave screens may not fit your individual circumstances. Below is a table that outlines what information you should input into the fields, to suit your type of leave, and outlines the timeframe for submission within P&M.

#### \*Rows in Blue are Optional Fields and can be input at a later date if your circumstances change

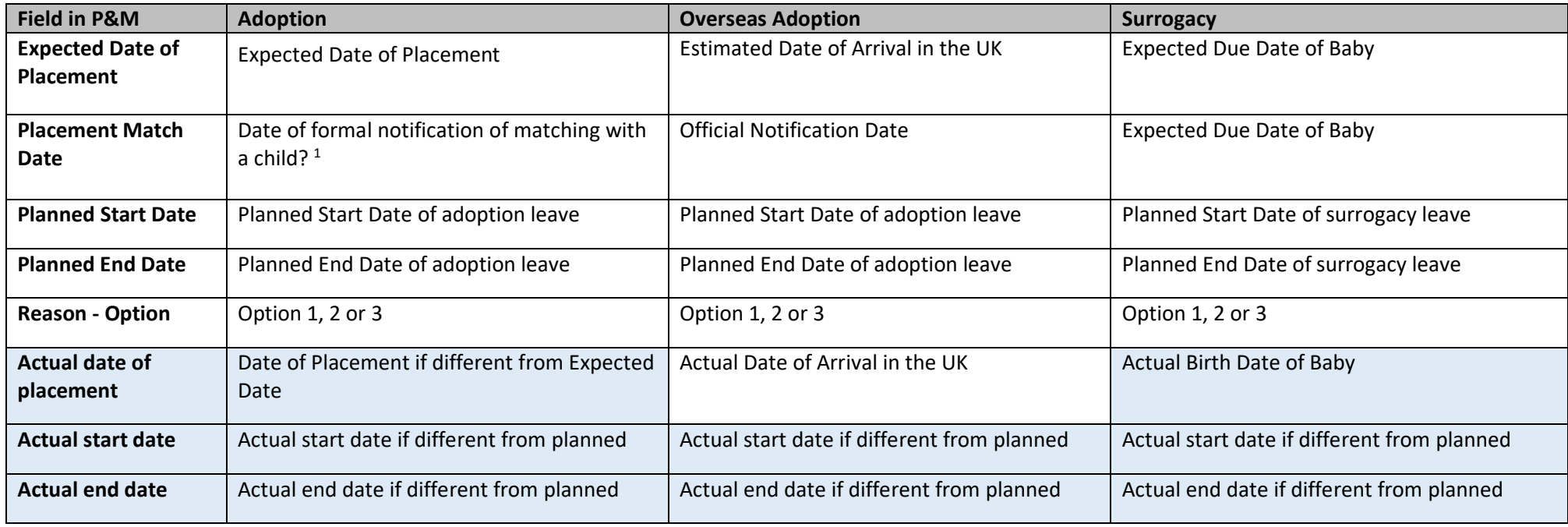

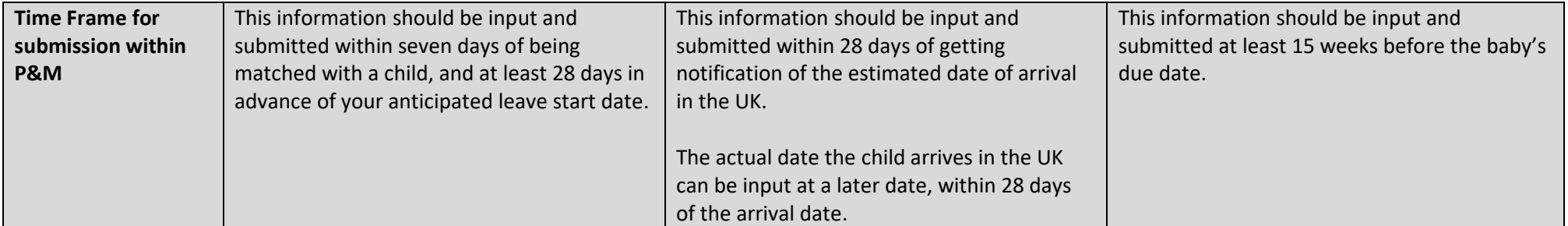